## **Übungsblatt 5 – Informationsvisualisierung**

## **Aufgabe 1: Interaktion**

Die folgenden Daten zeigen die reale Anzahl der Abgaben verschiedener Übungsblätter in verschiedenen Fächern im Wintersemester 2011/12. In den Fußnoten finden sich zusätzliche Kommentare.

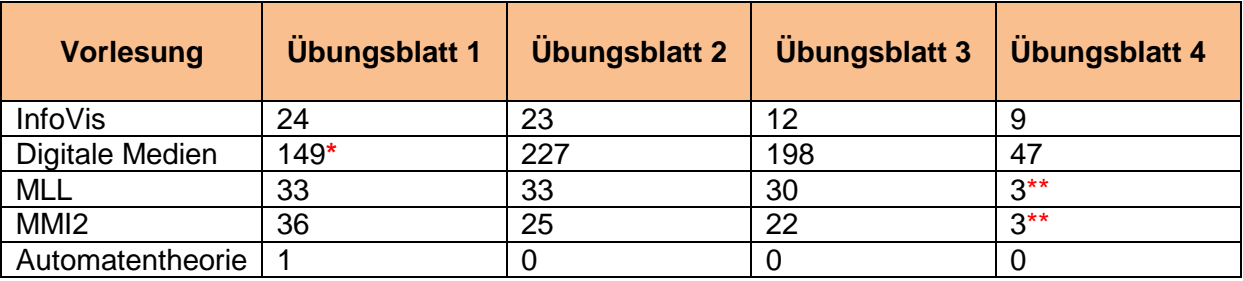

**\*** ohne Bonuspunkte \*\* vor Abgabeschluss

Visualisieren Sie diese Daten mit den Google Chart Tools:

- a) Arbeiten Sie sich in die Chart Tools ein [1].
- b) Verwenden Sie die Tools, um eine Annotated Timeline [2] zu erzeugen, welche die obigen Daten visualisiert. Achten Sie auch darauf, dass die Kommentare in der Visualisierung zu finden sind.
- c) Eignet sich diese Darstellung für die obigen Daten? Begründen Sie Ihre Antwort.

Erstellen Sie in Ihrer Abgabe einen Ordner "aufgabe1", der die Lösung zu dieser Aufgabe als HTML und PDF (für Teilaufgabe c) enthält.

## **Referenzen**

- 1. Google Chart Tools. last visited: 21.11.2011<http://code.google.com/apis/chart>
- 2. Google Chart Tools. Annotated Time Line. last visited: 21.11.2011 <http://code.google.com/apis/chart/interactive/docs/gallery/annotatedtimeline.html>

## **Abgabe**

Geben Sie Ihre Lösung als ZIP-Datei bis zum 01.12.2011 12:00 Uhr über das Uniworx Portal [\(https://uniworx.ifi.lmu.de/\)](https://uniworx.ifi.lmu.de/) ab.